# Команда rip (модуль динамической маршрутизации)

## Содержание

- [Описание](#page-0-0)
- [Параметры](#page-0-1)
- [Примеры](#page-2-0)

## <span id="page-0-0"></span>Описание

Команда "rip" позволяет осуществить настройку модуля маршрутизации. Модуль маршрутизации поддерживает две версии протокола RIP: RIP-1 и RIP-2.

## ПРЕДУПРЕЖДЕНИЕ

Данная команда не поддерживает взаимодействие с модулем OSPF, для настройки ретрансляции в данный протокол воспользуйтесь командой "arip".

#### Синтаксис:

```
rip start | stop | restart | flush | [-]trace [LEVEL] [syslog] | dump
    | [-]ridhosts [-]mcast
rip IFNAME [-]v1 [-]v2 [-]in [-]out [-]v1in [-]v1out [-]v2in [-]v2out [-]ag [-]defag
rip IFNAME peer { NETWORK ... | del }
rip [IFNAME|int:ADDR] [no]export | [no]import } { NETWORK | all | default }
                       [+]-]metric N] ...
rip [IFNAME|int:ADDR] [no]export | [no]import } { NETWORK | all | default } del
NETWORK:= { NET|HOST } { [/MASK] | [/MASKLEN] }
```
### <span id="page-0-1"></span>Параметры

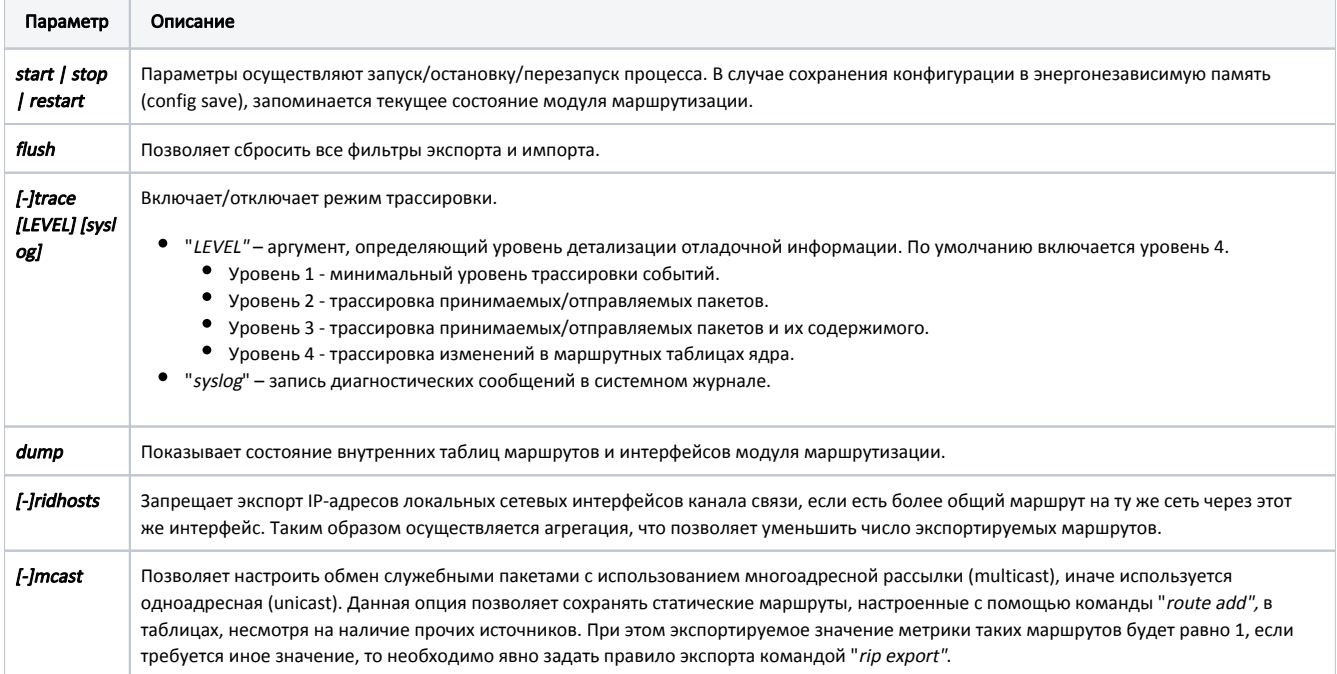

## Title

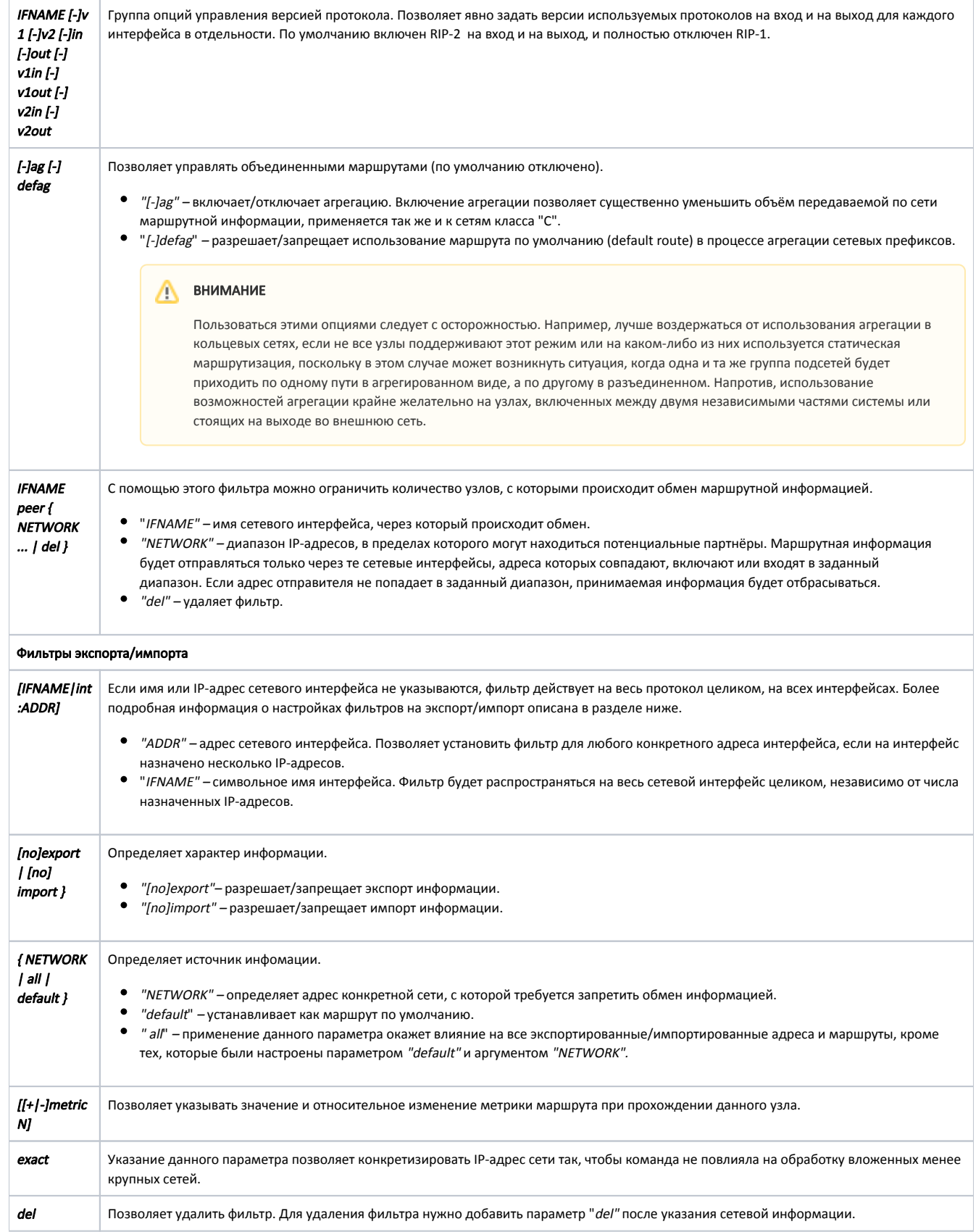

Фильтры эскпорта/импорта

Таблицы "EXPORT" и "NOEXPORT" используются для явного указания сетей, которые должны или не должны экспортироваться от имени данного маршрутизатора.

Таблицы "IMPORT" и "NOIMPORT" соответственно используются для указания сетей, которые должны или не должны импортироваться во внутренние таблицы маршрутизатора.

При составлении фильтров следует помнить следующее:

- Фильтры просматриваются в порядке от более частного к более общему.
- Сначала фильтры, связанные с конкретными адресами, потом с интерфейсами и наконец общие.
- Отдельные правила в таблицах упорядочиваются по такому же принципу, от мелких сетей к более крупным, от детальной информации к более общей.
- По умолчанию, когда не задано никаких фильтров, принимаются и отправляются все маршруты с установленными для них метриками.
- Если включен хотя бы один запрещающий фильтр, то считается, что всё остальное разрешено.
- Если включен хотя бы один разрешающий фильтр, то считается, что всё остальное запрещено. Таким образом, при необходимости использования нескольких разрешающих фильтров, все они должны быть добавлены.
- Если для одной и той-же сети указаны одновременно и запрещающий и разрешающий фильтры, то запрещающий фильтр будет иметь приоритет.
- К каждой сети/подсети будут применены фильтры только одной группы, имеющей наивысший приоритет.

## <span id="page-2-0"></span>Примеры

На входе в интерфейс включим версию протокола RIP-1, а RIP-2 отключим.

rip IFNAME v1in -v2in

Ограничим обмен маршрутной информацией узлами "10.1.2.3", "10.4.5.6" и всеми, попадающими в диапазон "192.168.1.0/16".

rip rf5.0 peer 10.1.2.3 10.4.5.6 192.168.1.0/16

Установим фильтр, действующий на весь протокол целиком, для всех интерфейсов.

rip export all

Установим фильтр для сетевого интерфейса "eth0".

rip eth0 export all

Установим фильтр на IP-адрес "10.2.3.4" интерфейса.

rip int:10.2.3.4 export all

Запретим экспорт конкретным частным сетям с IP-адресами "192.168.9.0/24", "192.168.10.0/24" и "192.168.20.0/24", а также маршрута по умолчанию (default), но разрешим экспорт всей остальной информации.

rip noexport 192.168.9.0/24 192.168.10.0/24 192.168.20.0/24 rip noexport default rip export all

Удалим часть ранее созданного фильтра.

rip noexport 192.168.9.0/24 192.168.10.0/24 192.168.20.0/24 del

Зададим явное значение метрики, устанавливаемой для маршрута при импорте и экспорте. rip import 192.168.9.0/24 metric 5 rip export 192.168.9.0/24 metric 7 Увеличим метрики всех маршрутов при прохождении данного узла на 2 по отношению к их исходным значениям. rip export all +metric 2 Запретим импорт сети с IP-адресом "10.0.0.0", но разрешим обработку вложенных менее крупных сетей. rip noimport 10.0.0.0/255.0.0.0 exact ВНИМАНИЕ При относительном изменении метрики, значение её никогда не будет меньше 2 и больше 13.